# **Katalogizace elektronických monografií online**

Uvedený postup popisuje katalogizaci původního elektronického dokumentu (nejde o doplňkovou informaci o elektronické přístupnosti u tradiční tištěné monografie)

## **Pole 006:**

Je možné zkopírovat následující řádek:

m e d

Poznámka: Po vložení prosím zkontrolujte správné zobrazení údajů v mřížce pro kódované údaje.

### **Pole 007**

Je možné zkopírovat následující řádek:

cr cn

### **Pole 008**

v případě, že o dokument s jedním datem vydání, je možné zkopírovat následující řádek a poté upravit potřebné údaje. Je nutné zkontrolovat (kromě jiného) **jazyk dokumentu**, upravit **datum vydání**, **místo vydání** aj.

s2015 xr es 0 0 cze

### **Pole 245**

Podle pravidel RDA se do podpole \$h (na rozdíl od AACR2) už **NEUVÁDÍ** informace o tom, že jde o elektronický zdroj

### **Pole 300**

Do podpole \$a se zapisuje počet a typ nosičů, případě u textových dokumentů, hudebnin nebo grafiky se také do kulaté závorky také počet stran.

Last update:<br>2015/10/22 knihovna\_jabok:katalogizace\_elektronickych\_monografii\_online https://eg-wiki.osvobozena-knihovna.cz/doku.php/knihovna\_jabok:katalogizace\_elektronickych\_monografii\_online?rev=1445510951 12:49

#### **Příklady pro elektronické monografie online**

- 300 \$a1 online zdroj (35 stran)
- 300 \$a1 online zdroj (xii, 105 stran)

#### **Příklady pro další typy dokumentů**

\* 300 \$a1 USB flash disk (xiii, 505 stran) \* 300 \$a1 CD-ROM (150 map) \* 300 \$a2 DVD-ROM (300 fotografií) \* 300 \$a3 diskety (1 partitura (118 stran))

Pole 337

### **Pole 538**

V podpoli \$a uvést údaj: **Způsob přístupu: World Wide Web**

### **Pole 856**

#### **1. Indikátor**

Uvést indikátor **4** (tj. způsob přístupu přes http)

#### **2. Indikátor**

uvést indikátor **0** (tj. jedná se o originální elektronický dokument)

#### **podpole \$u:**

uvést webovou adresu (url)popisovaného dokumentu

#### **podpole \$y:**

Uvést údaj: **Plný text**

#### **Podpole \$9:**

Uvést údaj: **CONS** (tento údaj je důležitý, bez něj by se záznam nezobrazil v katalogu)

### **Pole 910**

Sigla knihovny v podpoli \$a se zapisuje, pouze jedná-li se o koupený dokument nebo dokument, který je uložen u nás (tj. jsme vlastníkem). Např. knihy zakoupené prostřednictvím Gale Virtual Reference Library. Pokud se jedná o dokument někde na webu (např publikace výzkumného ústavu práce a sociálních věcí), pak se sigla nezapisuje.

From: <https://eg-wiki.osvobozena-knihovna.cz/> - **Evergreen DokuWiki CZ**

Permanent link: **[https://eg-wiki.osvobozena-knihovna.cz/doku.php/knihovna\\_jabok:katalogizace\\_elektronickych\\_monografii\\_online?rev=1445510951](https://eg-wiki.osvobozena-knihovna.cz/doku.php/knihovna_jabok:katalogizace_elektronickych_monografii_online?rev=1445510951)** Last update: **2015/10/22 12:49**

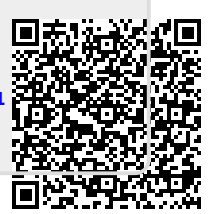